1. 设置->物流(快递)公司及打印模板,选择顺丰速运,设置电子面单,选择产品类型, 保存完毕即可打印。

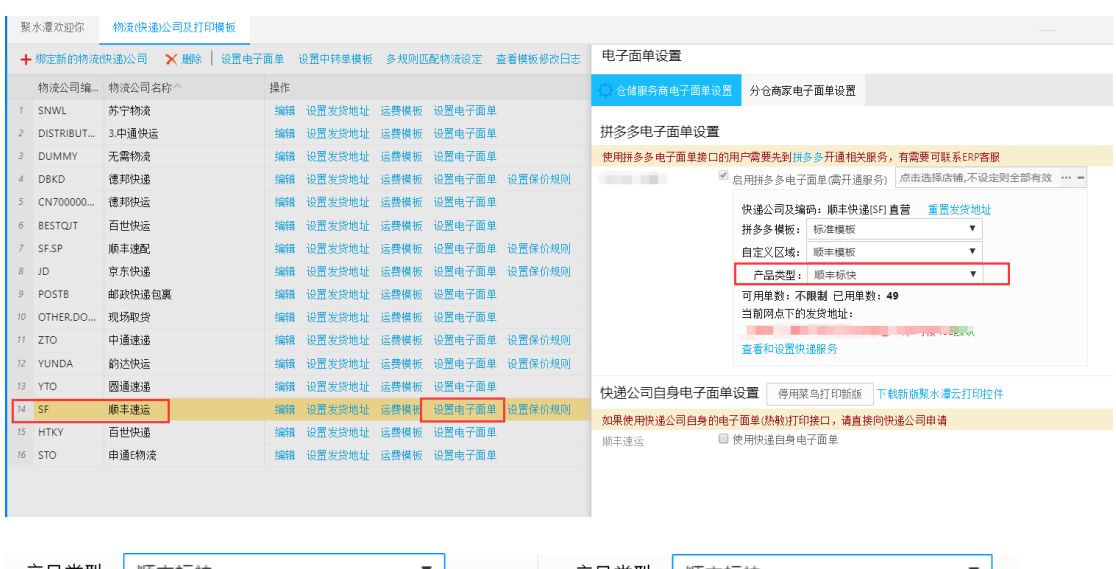

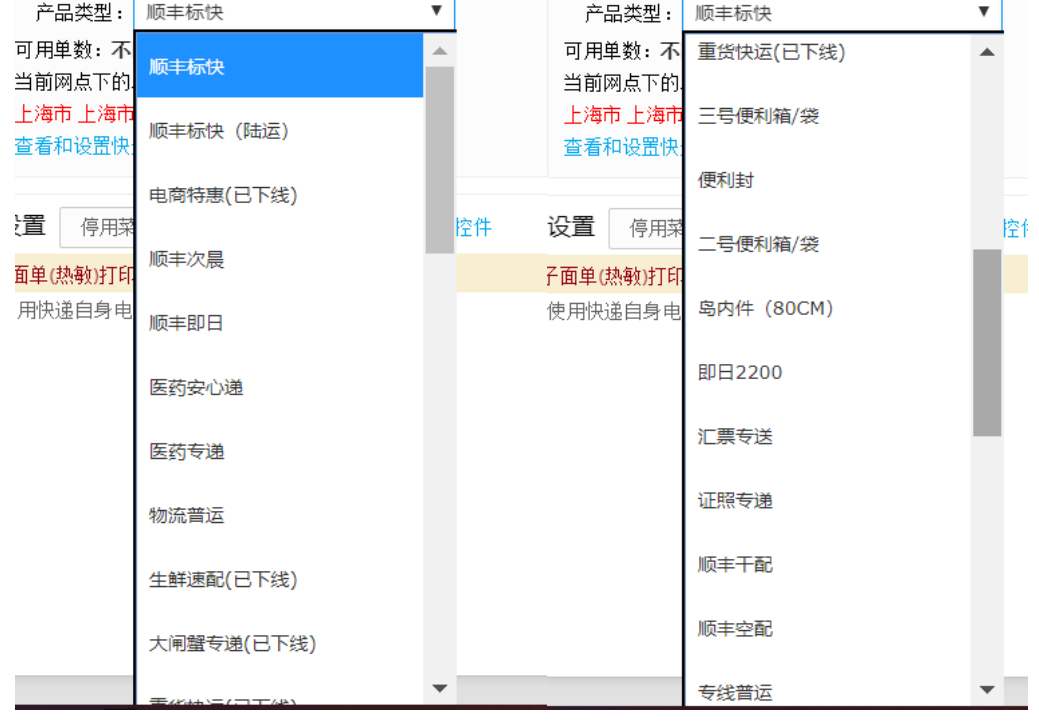

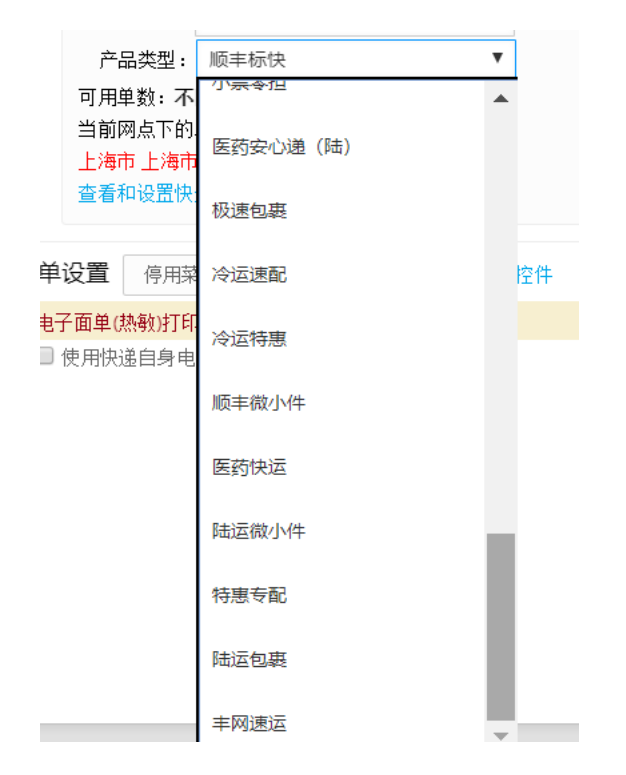